# **MANUALE PER L'UTILIZZO DEL PORTALE DEI SERVIZI DEMOGRAFICI**

# **(CERTIFICAZIONI, VISUALIZZAZIONI ANAGRAFICHE, AUTOCERTIFICAZIONI ON-LINE)**

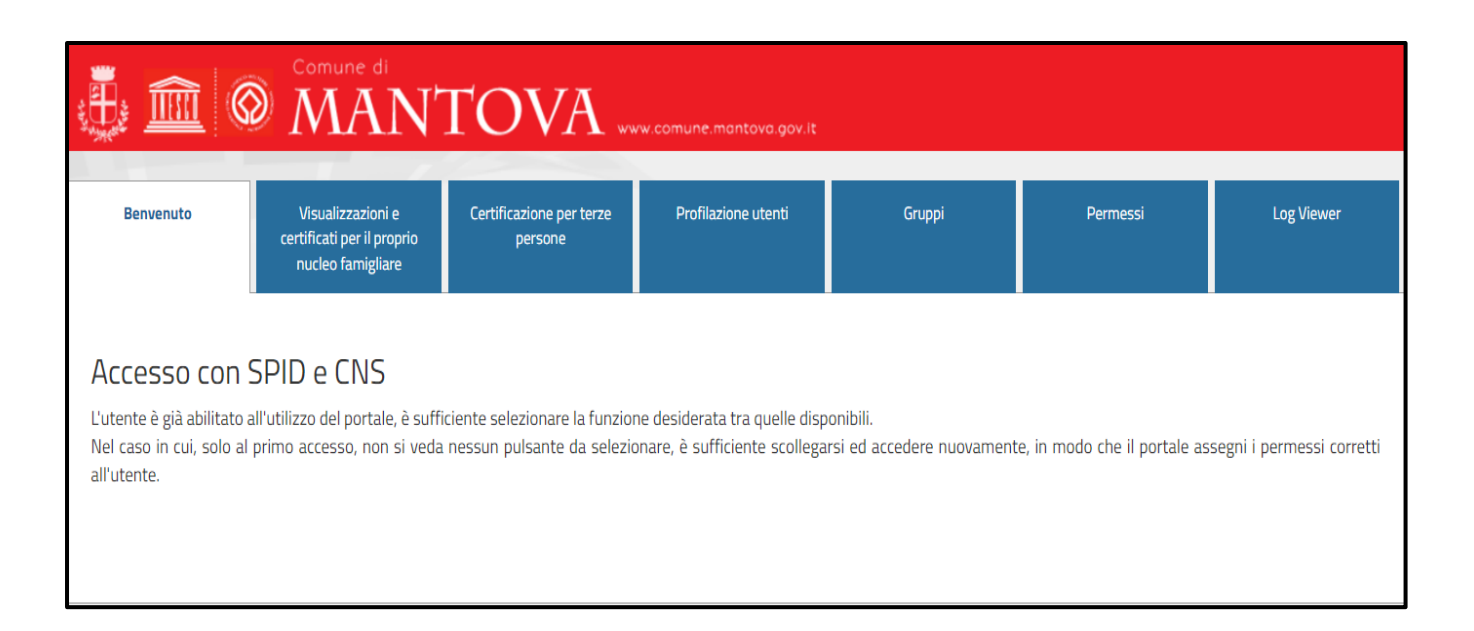

### **ATTENZIONE**

Al fine di utilizzare al meglio le funzionalità del portale, si consiglia di accedere con uno dei seguenti browser:

- **Google Chrome**
- **Firefox**
- **Explorer 11 o versioni successive**

### **INDICE**

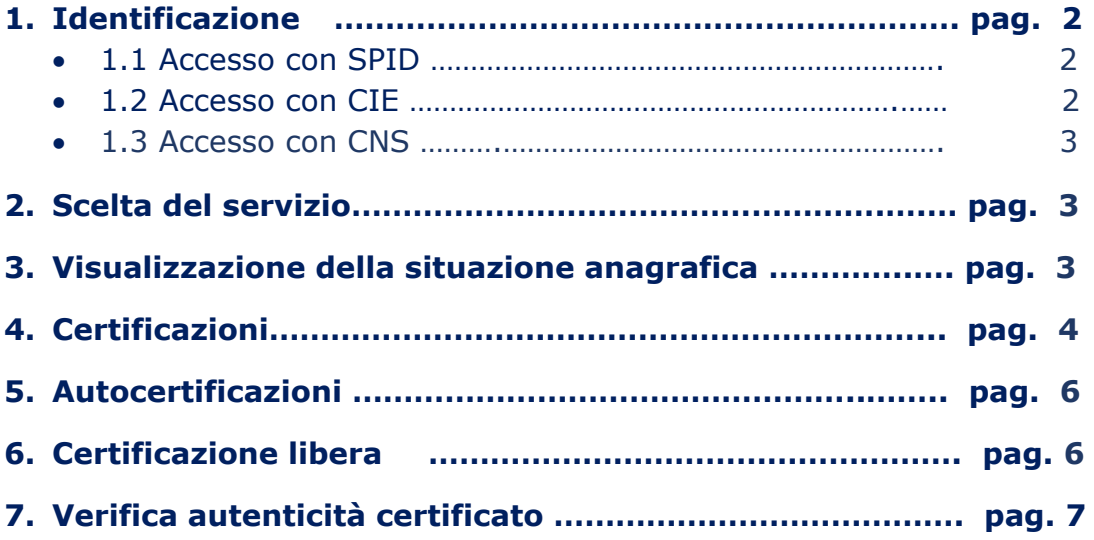

### **1. IDENTIFICAZIONE**

Al portale si accede dopo essersi identificati con **una** delle seguenti modalità:

• SPID

IP corrente: 80.88.164.1

- Carta d'identità elettronica (CIE)
- Carta Nazionale dei Servizi (CNS)

### **1.1 Accesso con SPID (Sistema Pubblico di Identità Digitale)**

SPID è il sistema di autenticazione che permette a cittadini ed imprese di accedere ai servizi online della pubblica amministrazione e dei privati aderenti con un'identità digitale unica. L'identità SPID è costituita da credenziali (nome utente e password) che vengono rilasciate all'utente e che permettono l'accesso a tutti i servizi online.

Per richiedere lo SPID: [spid.gov.it/richiedi-spid.](http://www.spid.gov.it/richiedi-spid)

Selezionare "ENTRA CON SPID" e il fornitore del proprio SPID

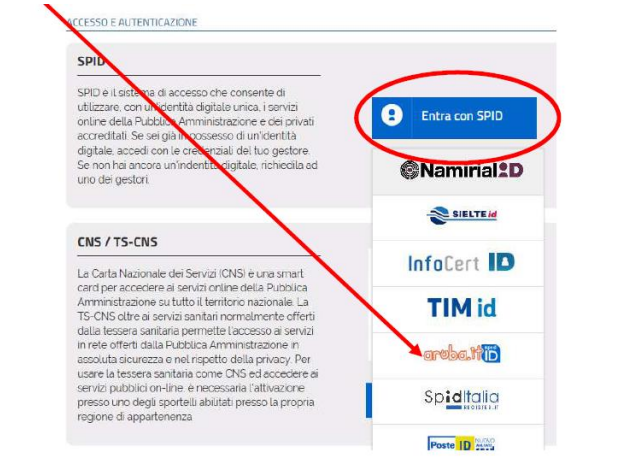

Effettuare l'accesso secondo le modalità previste dal proprio fornitore di SPID.

## **1.2 Accesso con CIE (Carta d'Identità Elettronica)**

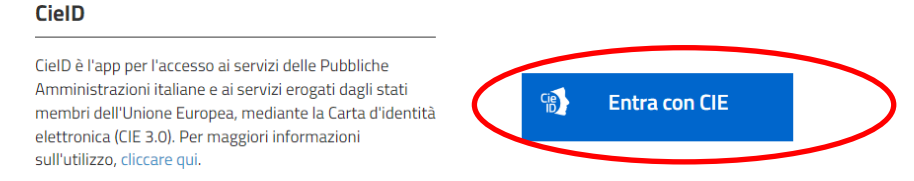

#### E' possibile entrare:

A. con le proprie credenziali CIE che devono essere prima state attivate sull'apposita piattaforma ministeriale [\(clicca qui\)](https://www.cartaidentita.interno.gov.it/)

#### *oppure*

B. con *l'App [CieID](https://www.cartaidentita.interno.gov.it/info-utili/cie-id/)* inquadrando il QR Code, se hai attivato le Credenziali CIE (livello 2) e hai certificato il dispositivo

*oppure* 

C. con la lettura della Carta (livello 3) da uno smartphone NFC con l'App CieID registrando la tua carta o da PC con il software CIE ed un lettore di smart card [\(scopri di più\)](https://www.cartaidentita.interno.gov.it/info-utili/identificazione-digitale/)

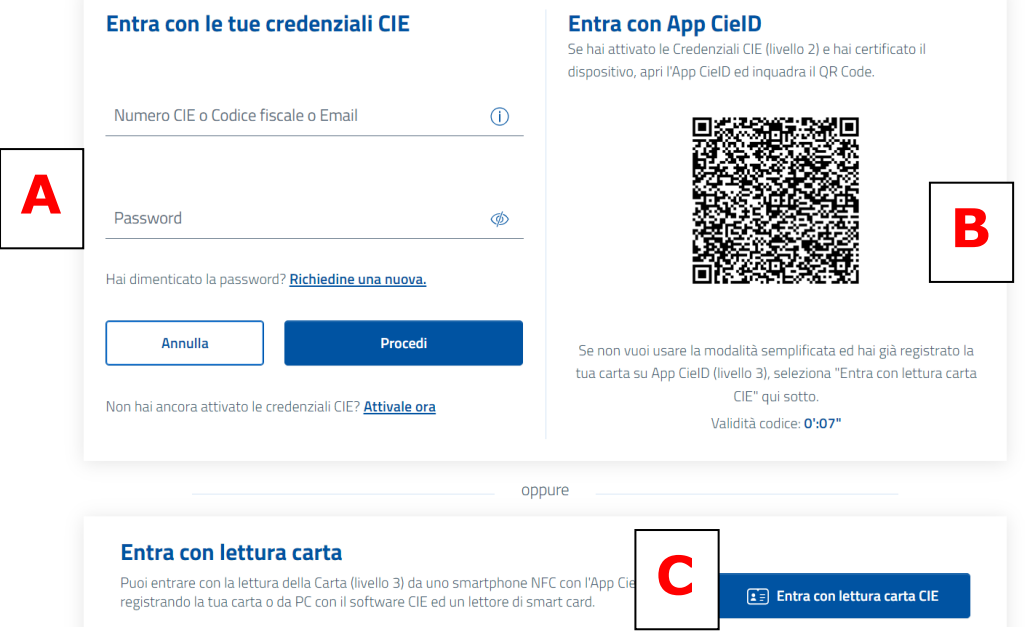

# **1.3 Accesso con CNS (Carta Nazionale dei Servizi)**

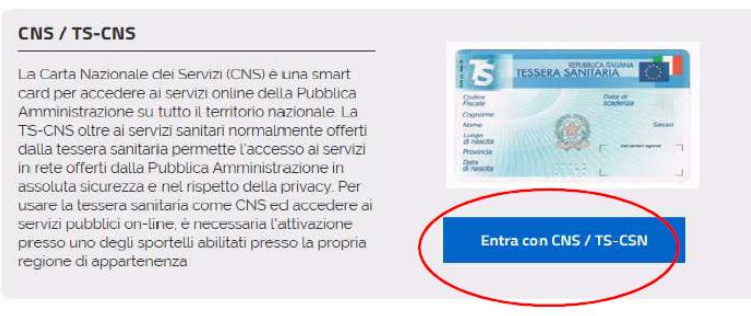

E' indispensabile un lettore di smart card.

Una volta entrati nel sistema di autenticazione, inserire il PIN nell'apposito spazio

# **2. SCELTA DEL SERVIZIO**

I servizi disponibili SOLO PER I RESIDENTI A MANTOVA sono:

- VISUALIZZAZIONE DELLA PROPRIA POSIZIONE ANAGRAFICA
- RILASCIO CERTIFICATI per il proprio nucleo famigliare Selezionare

Visualizzazioni e certificati per il proprio nucleo famigliare

□ RICHIESTA CERTIFICATI anagrafici e di stato civile per TERZE PERSONE

**Selezionare** 

Certificazione per terze persone

**ATTENZIONE:** In entrambi i casi vengono tracciati e mantenuti i log di accesso al fine di assicurare la registrazione delle richieste pervenute. Ogni abuso sarà punito a norma di legge.

# **3. VISUALIZZAZIONE DELLA SITUAZIONE ANAGRAFICA**

Selezionando la voce "VISUALIZZAZIONI E CERTIFICATI PER IL PROPRIO NUCLEO FAMIGLIARE" si entra nella pagina dove vengono visualizzati tutti i componenti della famiglia anagrafica (stato di famiglia).

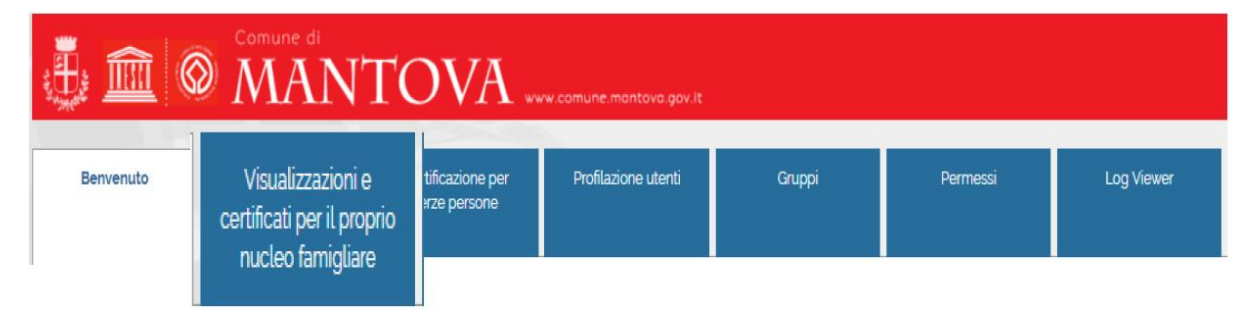

Tutti i dati presenti sono gli stessi che risultano nella banca dati dall'Anagrafe del Comune.

Ulteriori dati vengono visualizzati selezionando la voce "DETTAGLIO".

E' possibile stampare la pagina cliccando "VERSIONE STAMPABILE".

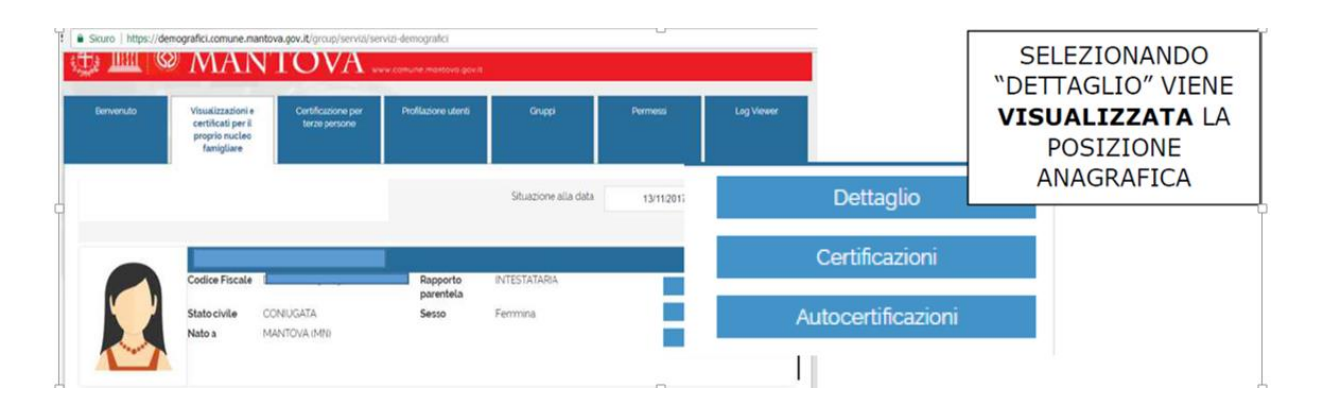

## **4. CERTIFICAZIONI**

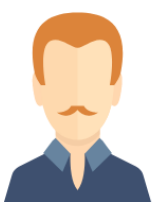

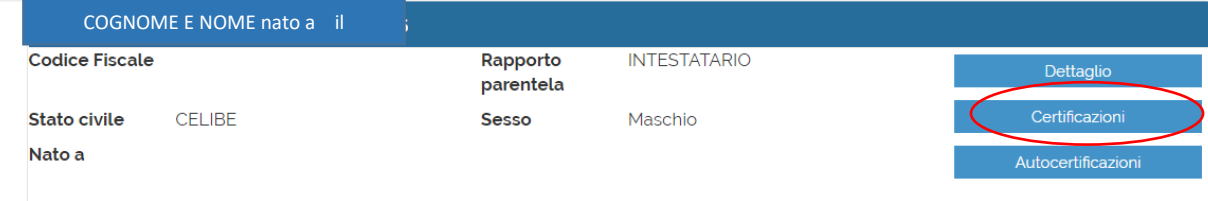

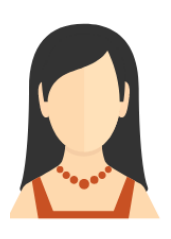

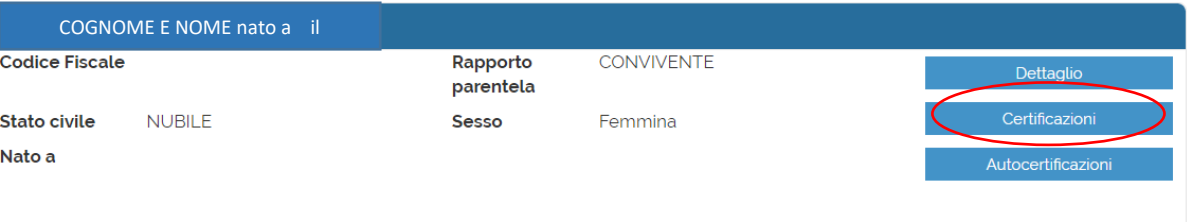

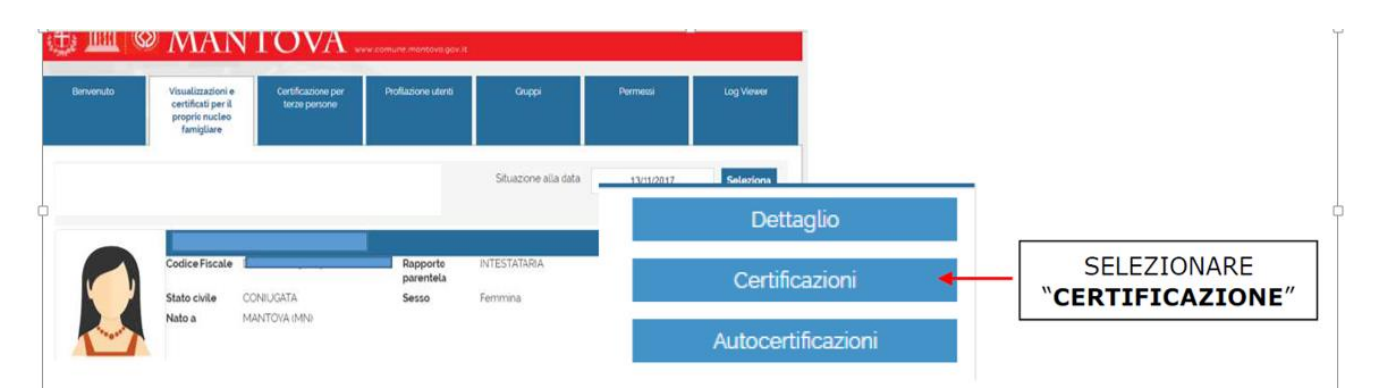

Selezionando il bottone "CERTIFICAZIONI" si apre una maschera con **tre** pulsanti:

1. **ARCHIVIO CERTIFICAZIONI** che consente di scegliere il tipo di certificato

Passo 1: Scegli il certificato @

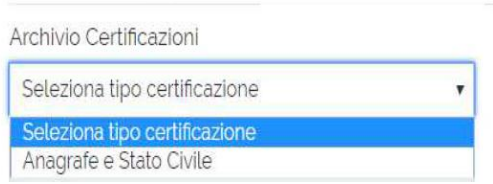

2. **LISTA DEI CERTIFICATI** – è il tipo di certificato richiesto

Lista certificati

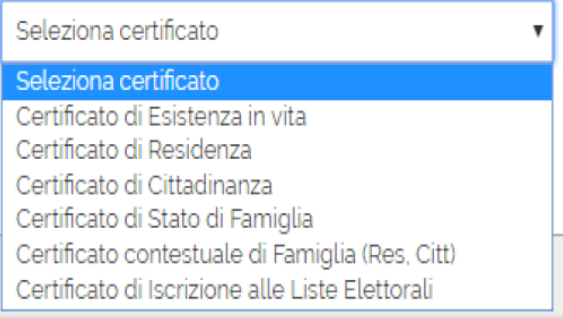

3. **USO DEL CERTIFICATO** – è l'utilizzo al quale è destinato il certificato.

Seleziona uso certificato Si rilascia in carta resa legale Notifica atti giudiziari (Art8 del D.P.R 115/2000 Si rilascia in esenzione del bollo ad uso scioglimento matrimonio (Art. 19 L74/87) Si rilascia in esenzione del bollo ad uso atti, documenti e provvedimenti in materia penale (Art. 3 D.P.R. 642/72) Si rilascia in esenzione del bollo ad uso pensione (Art. 12 D.P.R. 642/72) Si rilascia in esenzione del bollo ad uso tutela minori e interdetti (Art. 13 D.P.R.642/72)

Si ricorda che **tutti i certificati d'anagrafe sono soggetti all'imposta di bollo da 16,00 euro**, salvo i casi di esenzione previsti dalla vigente normativa fiscale. L'uso che prevede l'esenzione viene riportato sul certificato.

Per **i certificati in marca da bollo, occorre acquistare preventivamente la marca da bollo da 16,00 euro** in quanto al momento della richiesta del certificato stesso, dovranno essere inseriti la data e il codice identificativo che si trovano sulla marca medesima. La marca dovrà poi essere apposta sul certificato stampato, prima di consegnarlo al richiedente.

#### **MODALITA' DI STAMPA/INVIO DEL CERTIFICATO**

Il passo successivo riguarda la modalità con la quale si desidera ricevere il certificato:

#### **A. INVIA CERTIFICATO PER MAIL**

consente di inviare ad un qualsiasi indirizzo mail il certificato sottoscritto digitalmente.

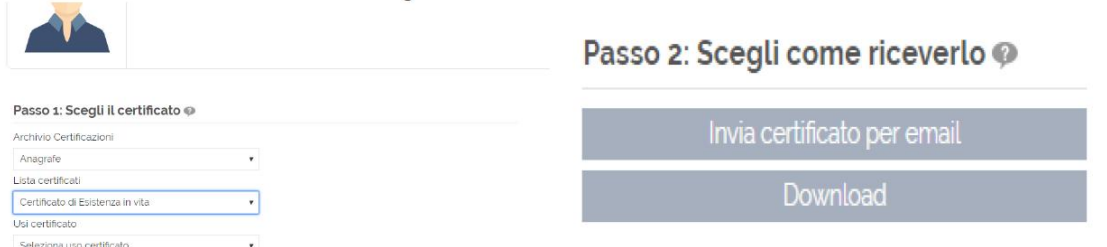

#### E' possibile inserire un testo nella mail di trasmissione.

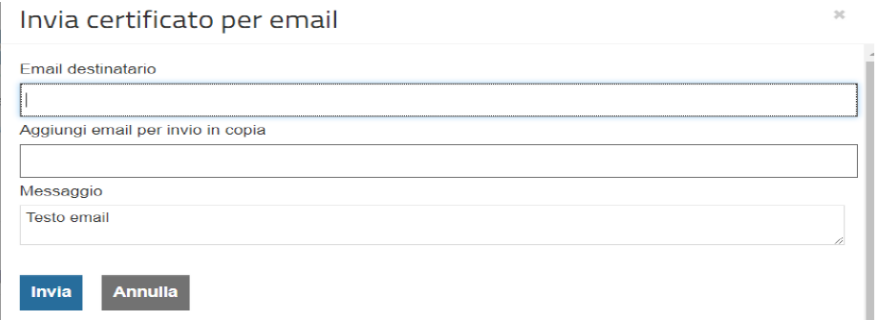

#### **B. DOWNLOAD**

Il certificato viene scaricato direttamente sul proprio pc pronto per la stampa.

In entrambi i casi A e B sul certificato dovrà essere applicata, se il certificato è soggetto a bollo, la marca da 16.00 euro corrispondente agli estremi inseriti nella maschera di richiesta.

#### **5. AUTOCERTIFICAZIONI**

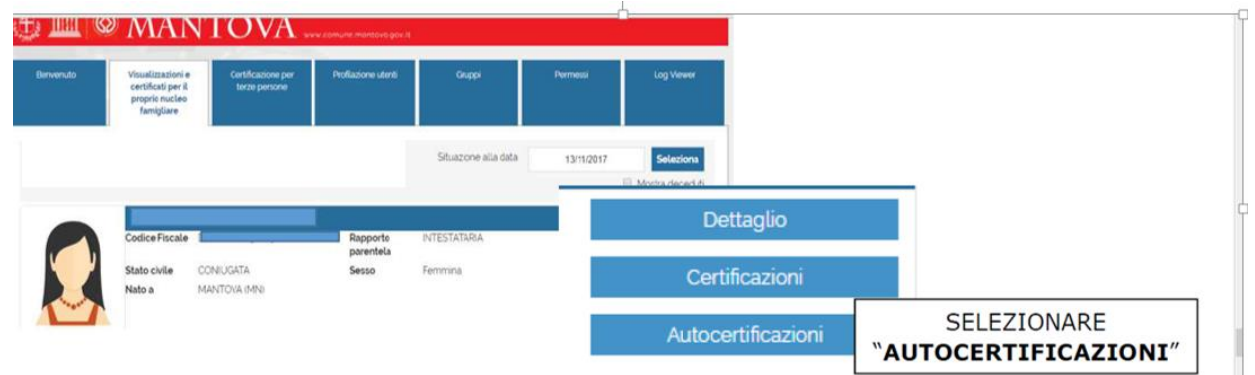

Per prima cosa è necessario scegliere il tipo di autocertificazione e poi cliccare "download" per scaricare l'autocertificazione sul proprio pc.

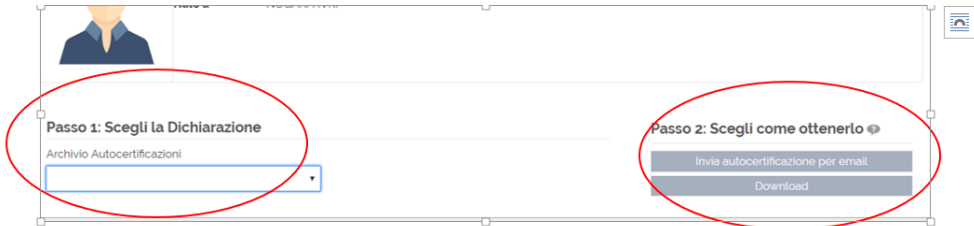

L'autocertificazione va stampata e firmata prima di consegnarla al destinatario.

Per le dichiarazioni sostitutive di atto notorio è necessario allegare anche copia del documento d'identità del firmatario.

# **6. CERTIFICAZIONE LIBERA**

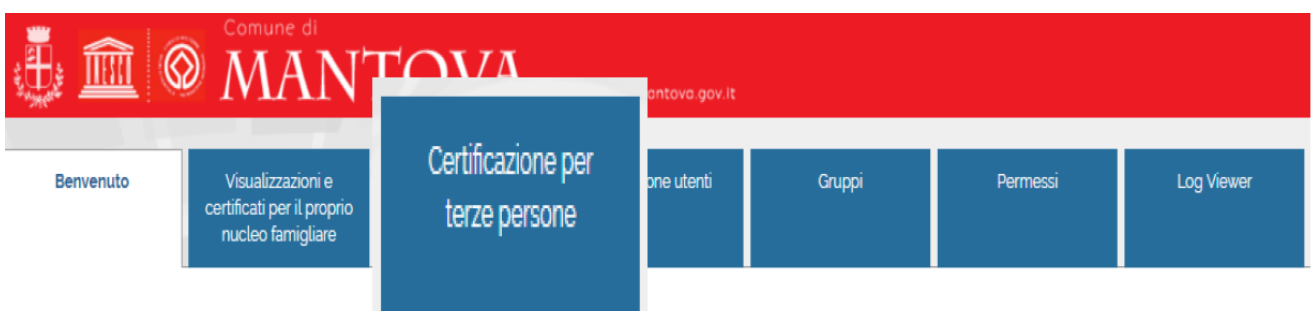

Permette di ottenere certificati anagrafici e di stato civile riferiti a terze persone.

**ATTENZIONE:** Tutte le richieste sono registrate e i log di accesso vengono mantenuti e tracciati. Ogni abuso sarà punito a norma di legge.

E' indispensabile conoscere ed inserire negli appositi spazi i **dati identificativi** della persona per la quale si sta richiedendo il certificato:

- codice fiscale *oppure*
- cognome nome data di nascita

Il "motivo della richiesta" è un campo obbligatorio.

Cliccare poi il tasto "RICERCA"

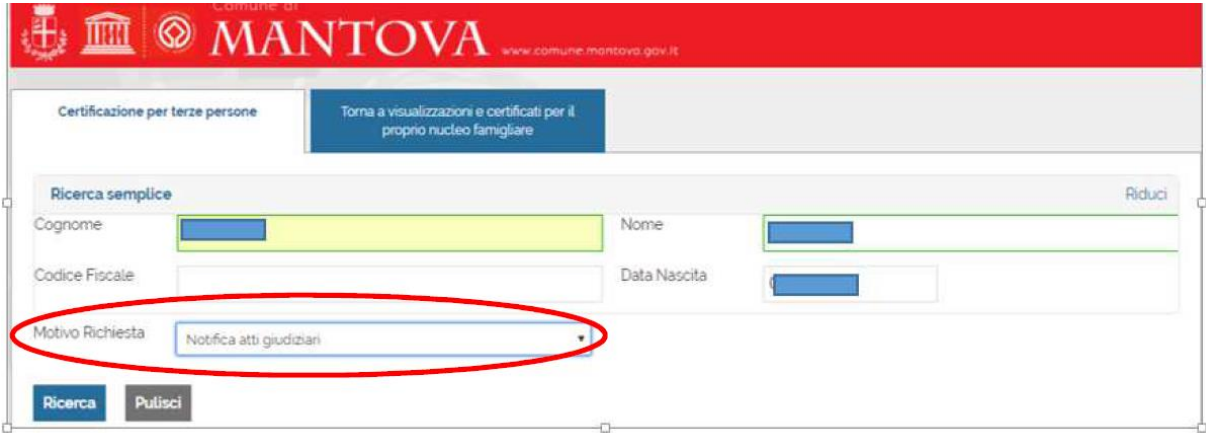

Una volta individuata la persona, selezionare **"CERTIFICAZIONI"** e procedere come per la sezione "CERTIFICATI".

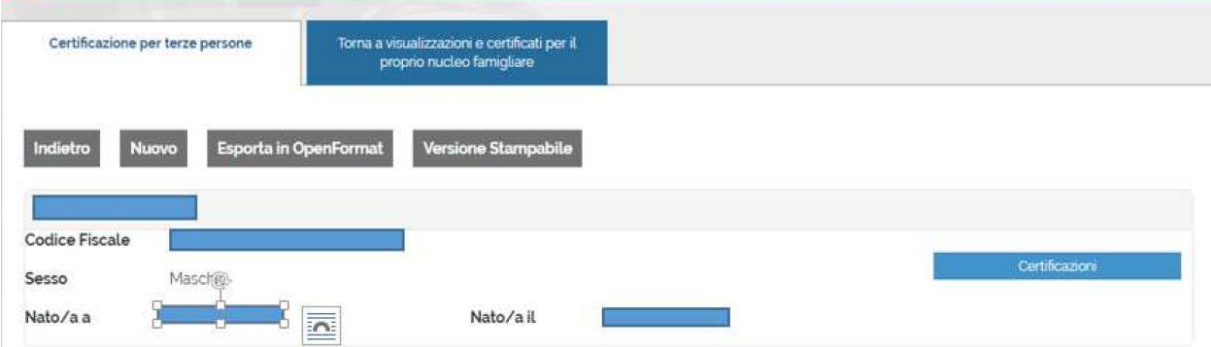

## **7. VERIFICA AUTENTICITA' CERTIFICATO**

L'autenticità del certificato è garantita dal "timbro digitale" basato sul contrassegno "Qr Code".

Il "timbro digitale" apposto sul certificato contiene i riferimenti al documento firmato digitalmente conservati sul server individuato dal Comune di una server farm a disposizione di verifiche future.

Il Qr Code contiene il riferimento (un URL con parametri embedded) in grado di essere acquisito dai più comuni smartphone (o da normali applicazioni software) per un accesso "automatizzato" al documento firmato sul repository comunale.

#### **7.1 VERIFICA AUTENTICITA' DA PORTALE**

Accedere al sito<https://get-document-prod-6csxsnxocq-ew.a.run.app/>

- Inserire cognome e nome dell'intestatario del certificato
	- Inserire il numero di ID del certificato che si trova sotto al Qr Code

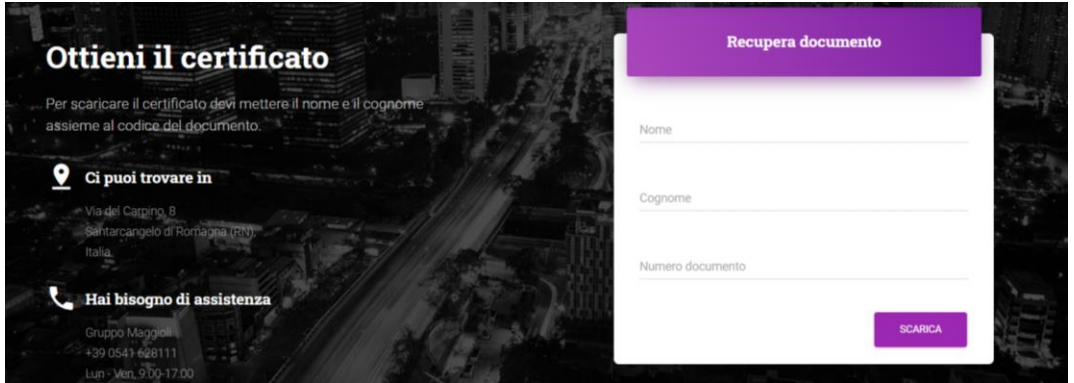

Viene visualizzato il certificato emesso conservato nell'applicativo di produzione. Pertanto, la validità del certificato emesso è confermata.

#### **7.2 VERIFICA AUTENTICITA' TRAMITE SMARTPHONE E APP DEDICATA**

La verifica viene effettuata tramiete lettura ottica del QR Code e contestuale verifica tramite apposita app. Sono disponibili per essere scaricati gratuitamente vari applicativi di verifica, sia per Android che per Ios.

SCARICARE sullo smartphone l'apposita app, compatibile con il proprio dispositivo (Android o Ios)

AVVICINARE LO SCHERMO dello smartphone al certificato inquadrando il QR Code stampato in alto a sinistra.

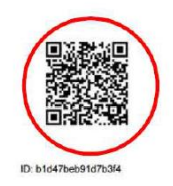

Se il certificato è valido lo stesso APPARIRA' SULLO SCHERMO dello smartphone, visualizzato direttamente dall'applicativo di produzione.

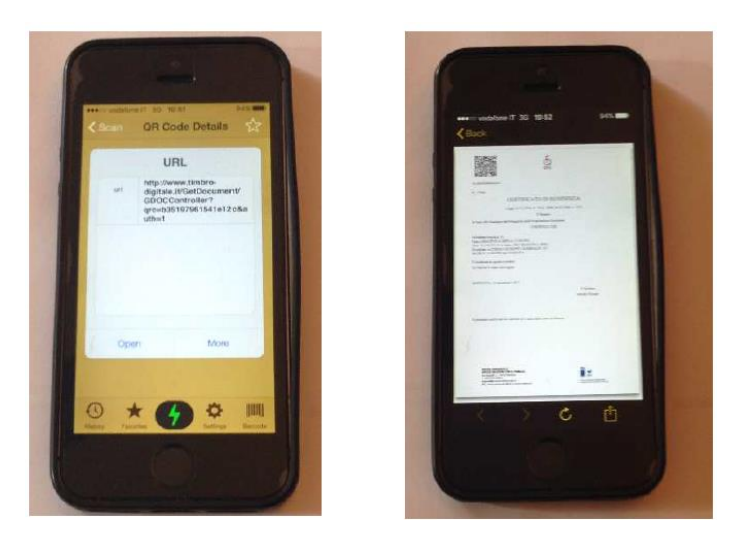

I certificati anagrafici (residenza, stato di famiglia, ecc.) vengono generati dal sistema centralizzato dell'Anagrafe Nazionale della Popolazione Residente (ANPR). Pertanto, la verifica dell'autenticitò di tali certificati può essere effettuata anche tramite il sito di ANPR <https://web.anpr.interno.it/QRControl/verificaCert.do>